## **CHAPTER 9 EXERCISES**

## **1. Stretch Command**

*Open* drawing ME8EX3 from Chapter 8. Use the *Stretch* command to increase the length of the part as shown in Figure ME9-1. *SaveAs* **CH9EX1-M.**

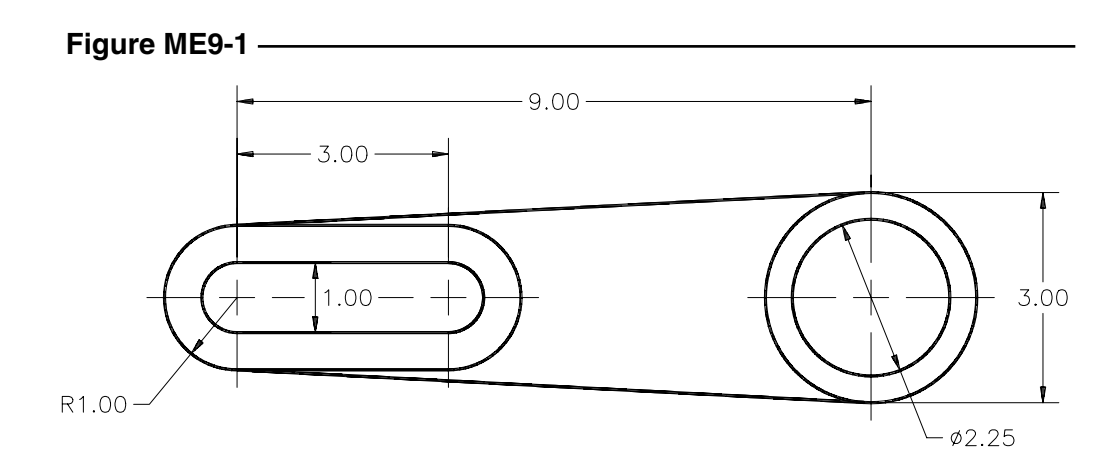

## **2. Spacer Plate**

Complete the drawing of the Spacer Plate in Figure ME9-2A. Use the *Scale* command to increase the size of the part to double the drawn size as shown in Figure ME9-2B. Use 0,0 for the "base point." *SaveAs* **CH9EX2-M.**

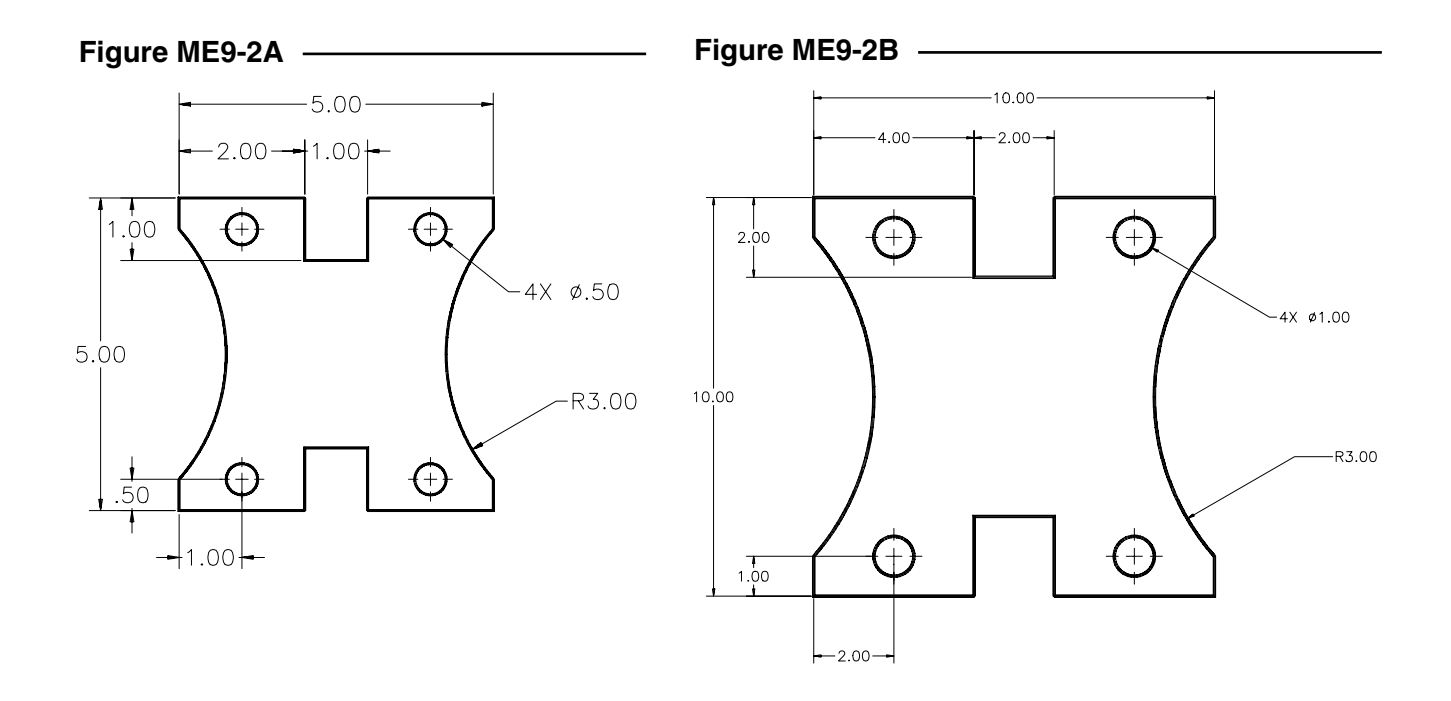

## **3. Pump Gasket**

Complete the drawing of the Pump Gasket in Figure ME9-3A. When complete, use the *Rotate* command to revolve the part 90 degrees as shown in Figure ME9-3B. *SaveAs* **CH9EX3-M.**

**Figure ME9-4A**

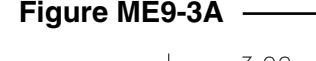

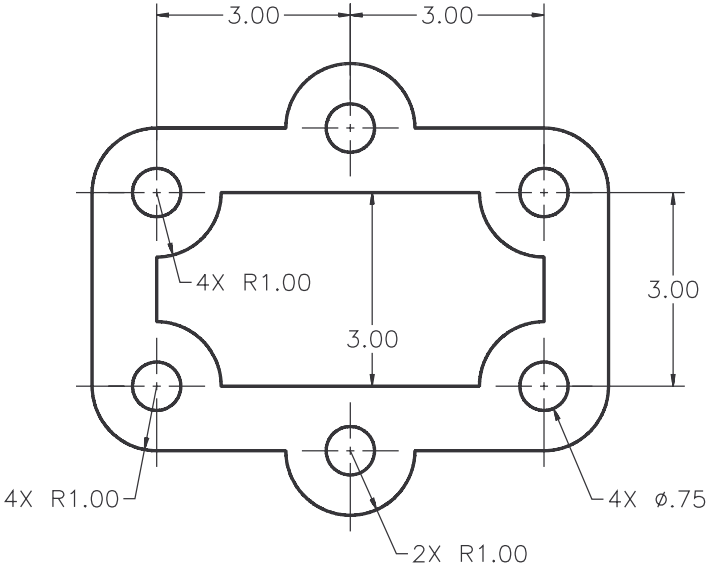

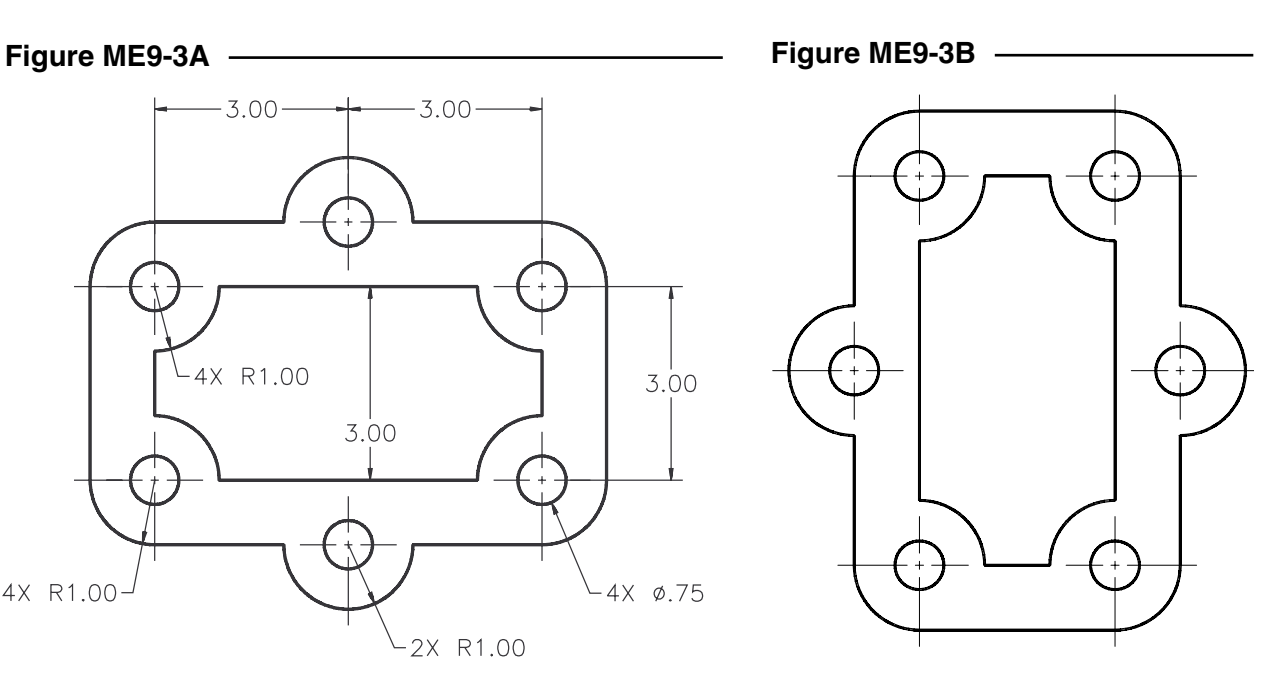

**4. Tension Rod Eyelet**

Complete the drawing of the tension rod eyelet in Figure ME9-4A. *SaveAs* **CH9EX4-M.** 

Use the *Stretch* command to decrease the length as shown in Figure ME9- R.75 4B. (HINT: Draw the *Stretch* window to cross the central section of the rod.) Next, use *Scale* to decrease the inner shape of the head of the part as shown. (HINT: Select all four objects comprising the inner shape. Use a "base point" midway between points A and B as indicated in Figure ME9-4A.) *SaveAs* **CH9EX5-M.**

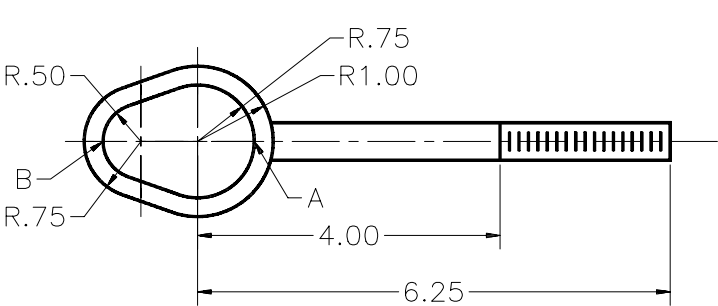

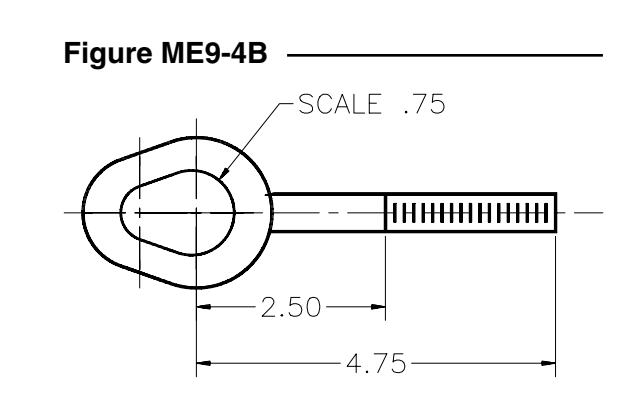